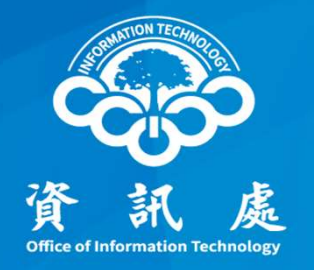

## 校園網路品質測試

## 使用TANet連線品質測試系統

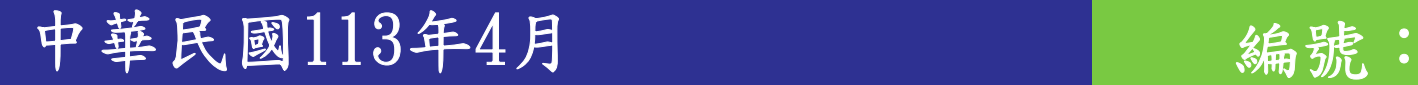

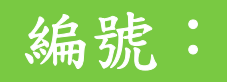

### 測試網站連結

#### 一、連結:https://nts.tanet.edu.tw/nts/main/

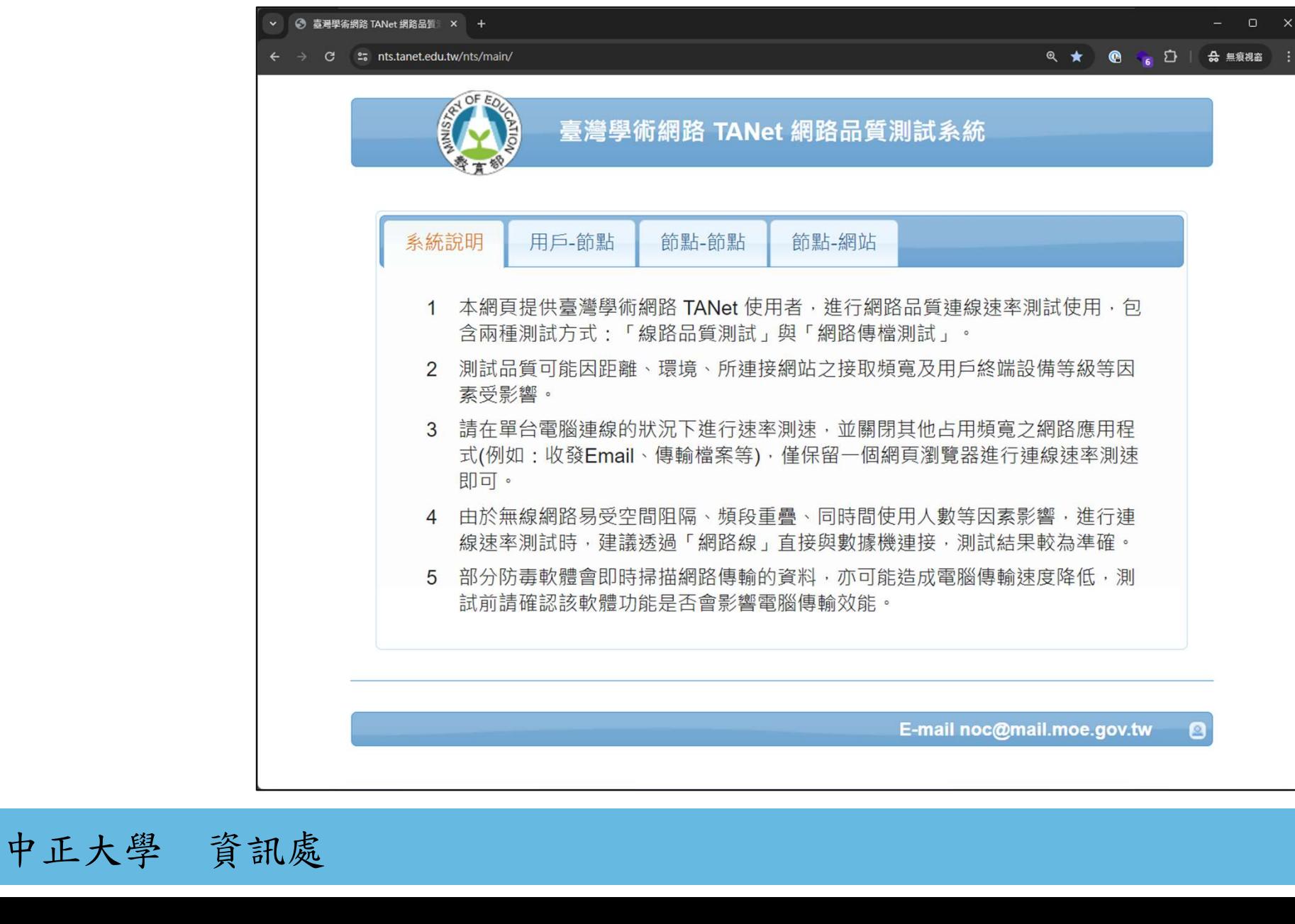

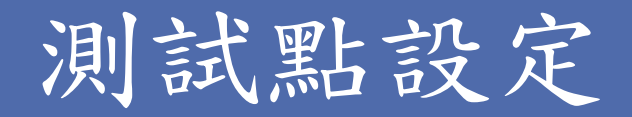

#### 二、點選「用戶-節點」頁籤,確認設定並開始測試

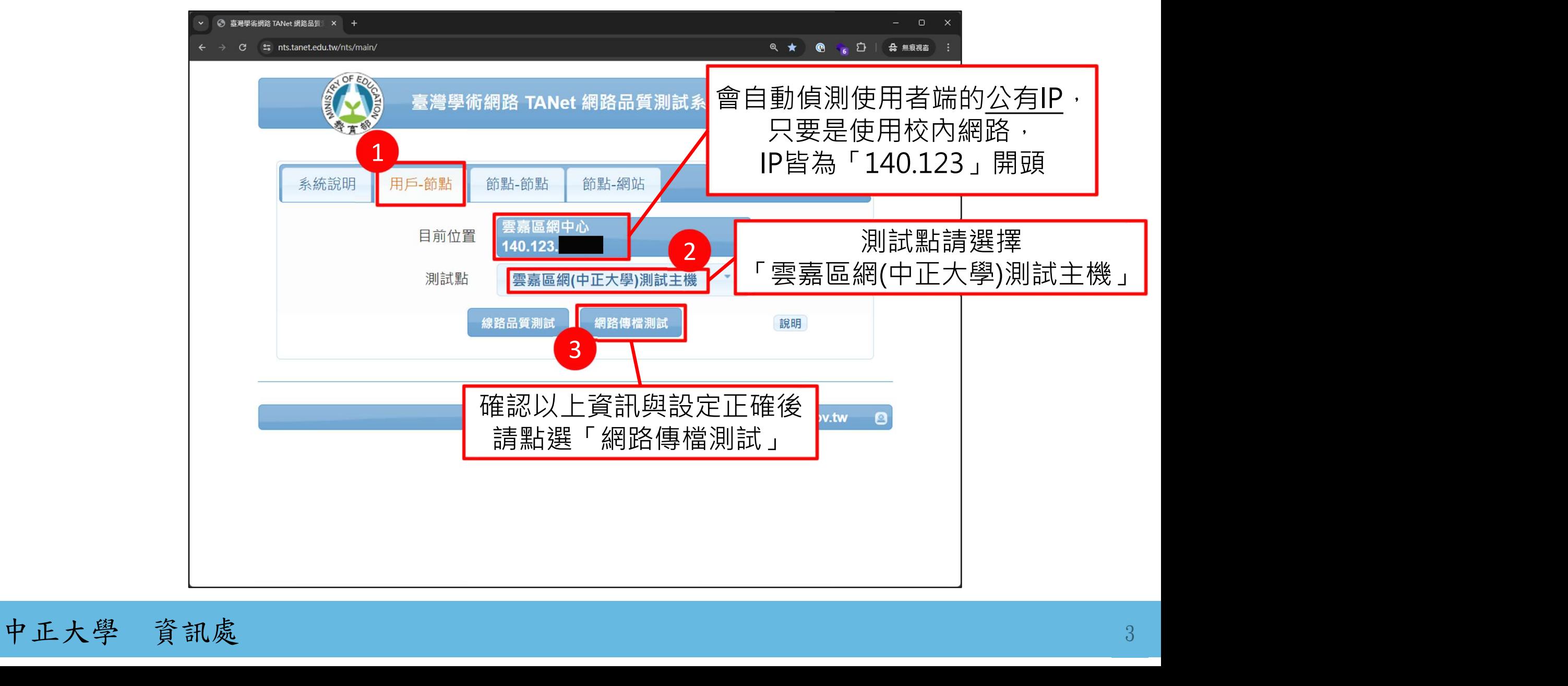

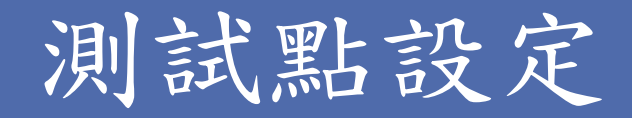

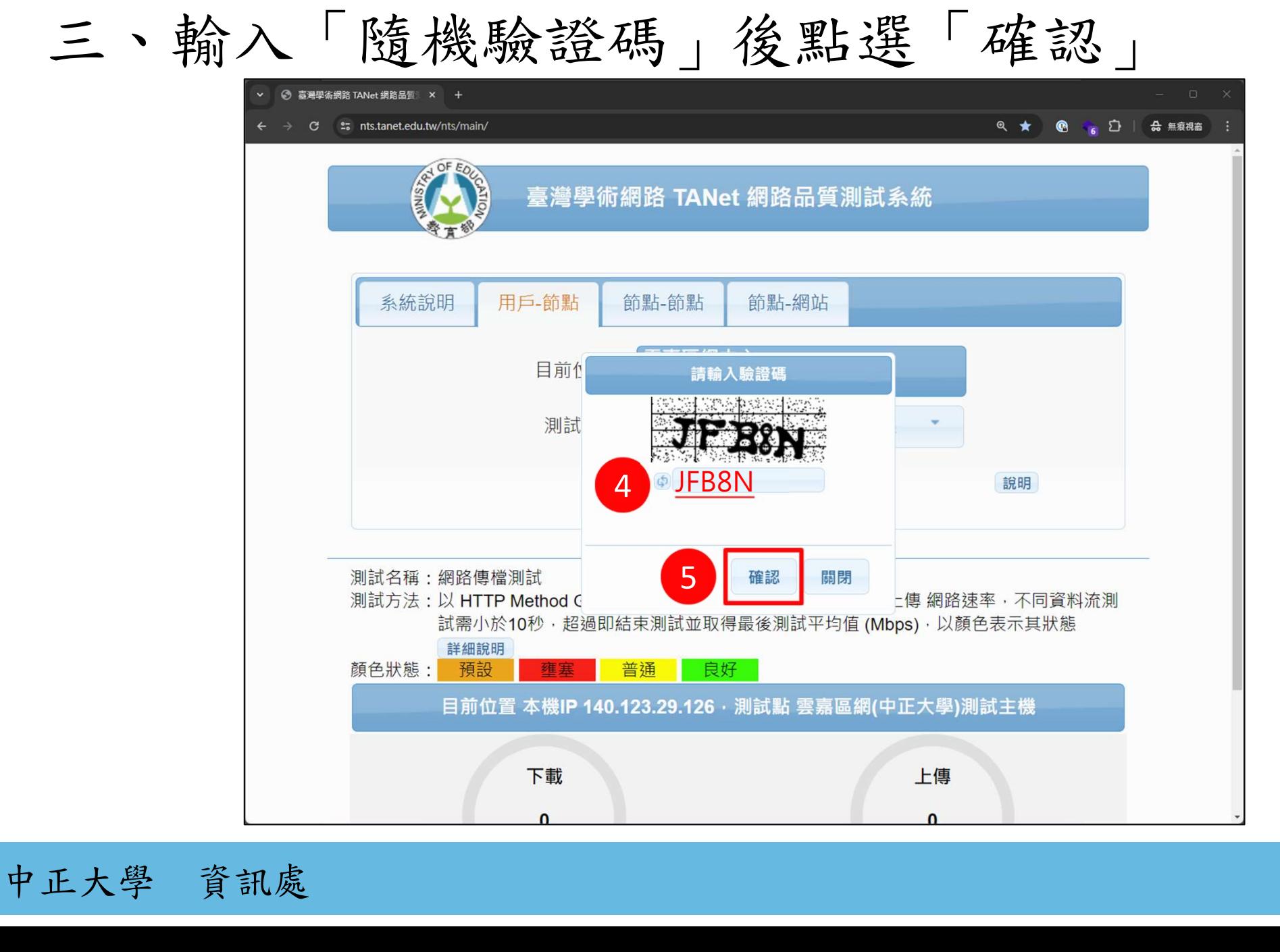

### 網路品質測試中

#### 四、測試中,等待結果

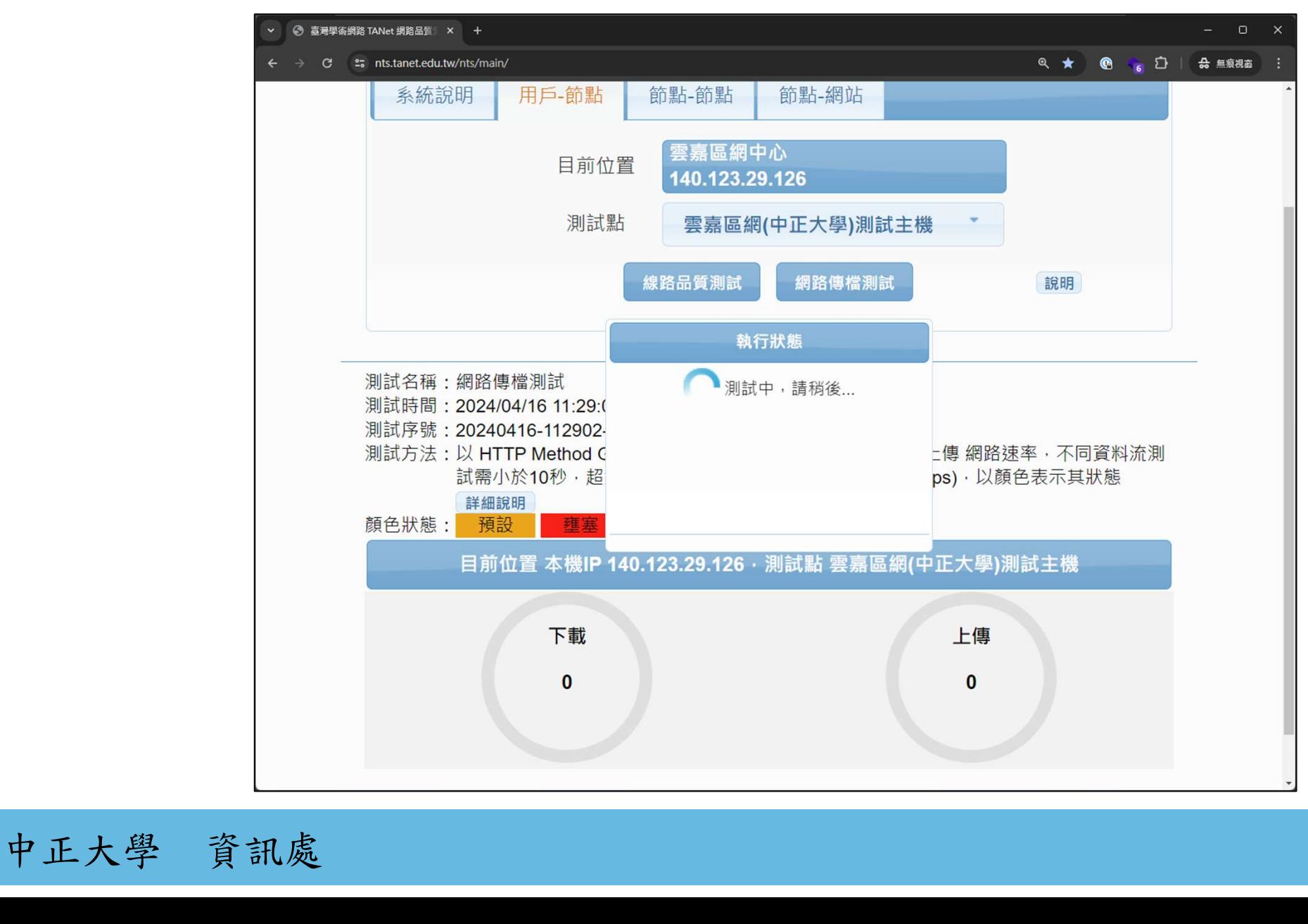

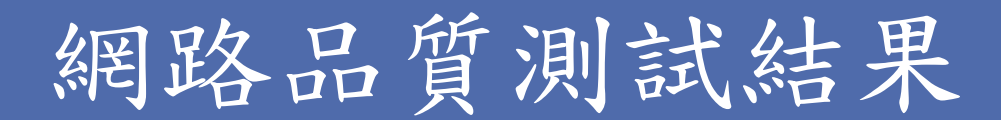

五、確認測試結果

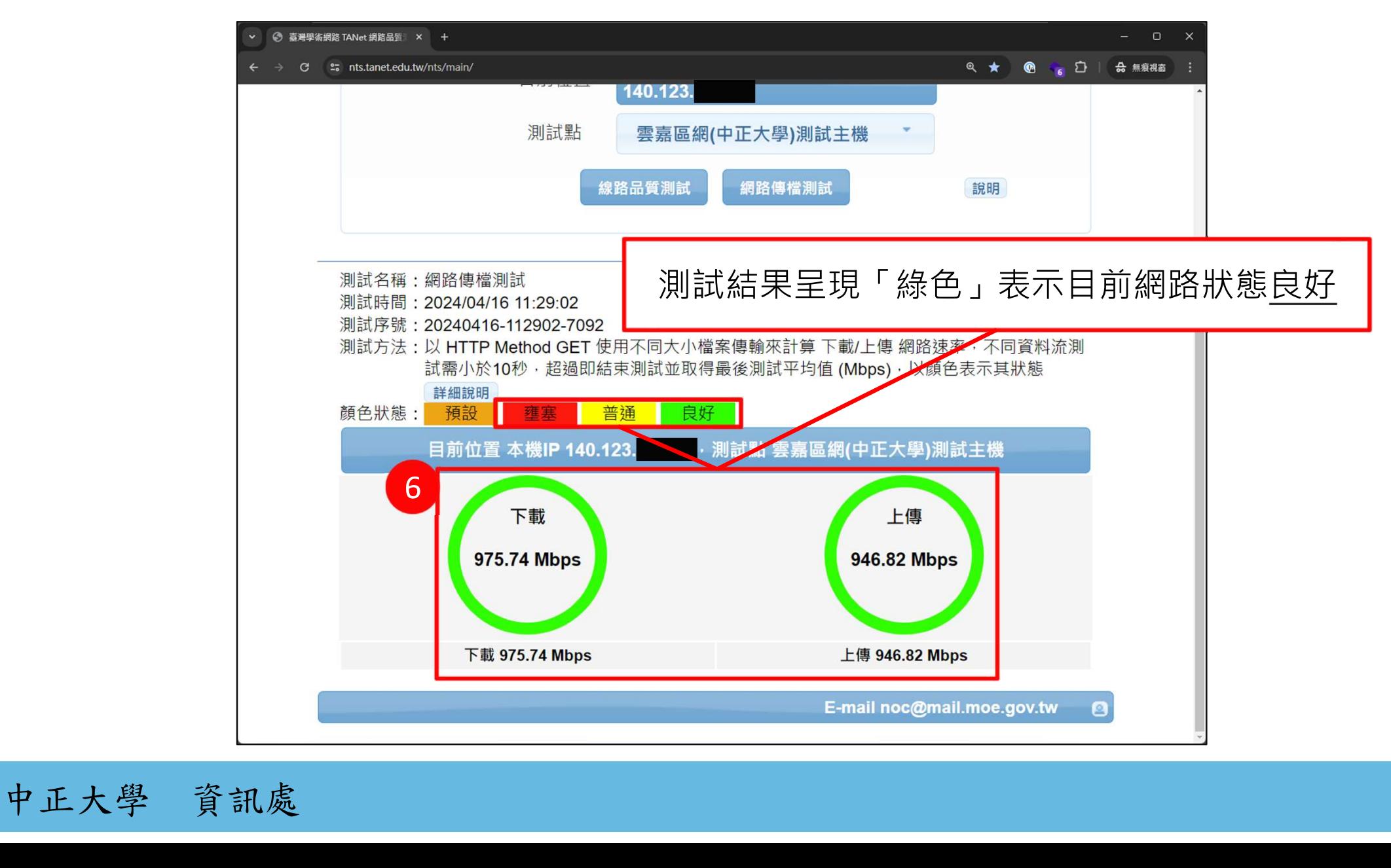

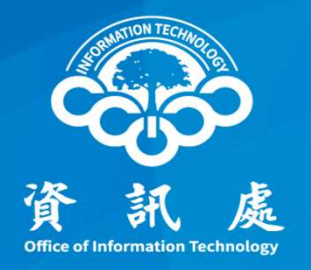

# 感謝閱讀

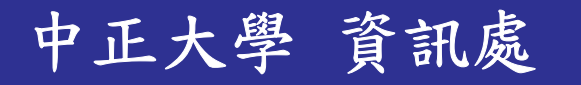